# **100 Tips Worksheet**

MICROSOFT OFFICE FOR WINDOWS

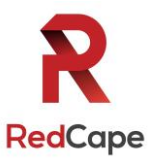

*The must-have digital productivity skills for high-performing teams* Developed by Vickie Sokol Evans, MCT, Presented by RedCape

### Next steps: Go to **www.redcapeco.com/**

### **10 Tips for Windows**

### **Look, Ma! No mouse.**

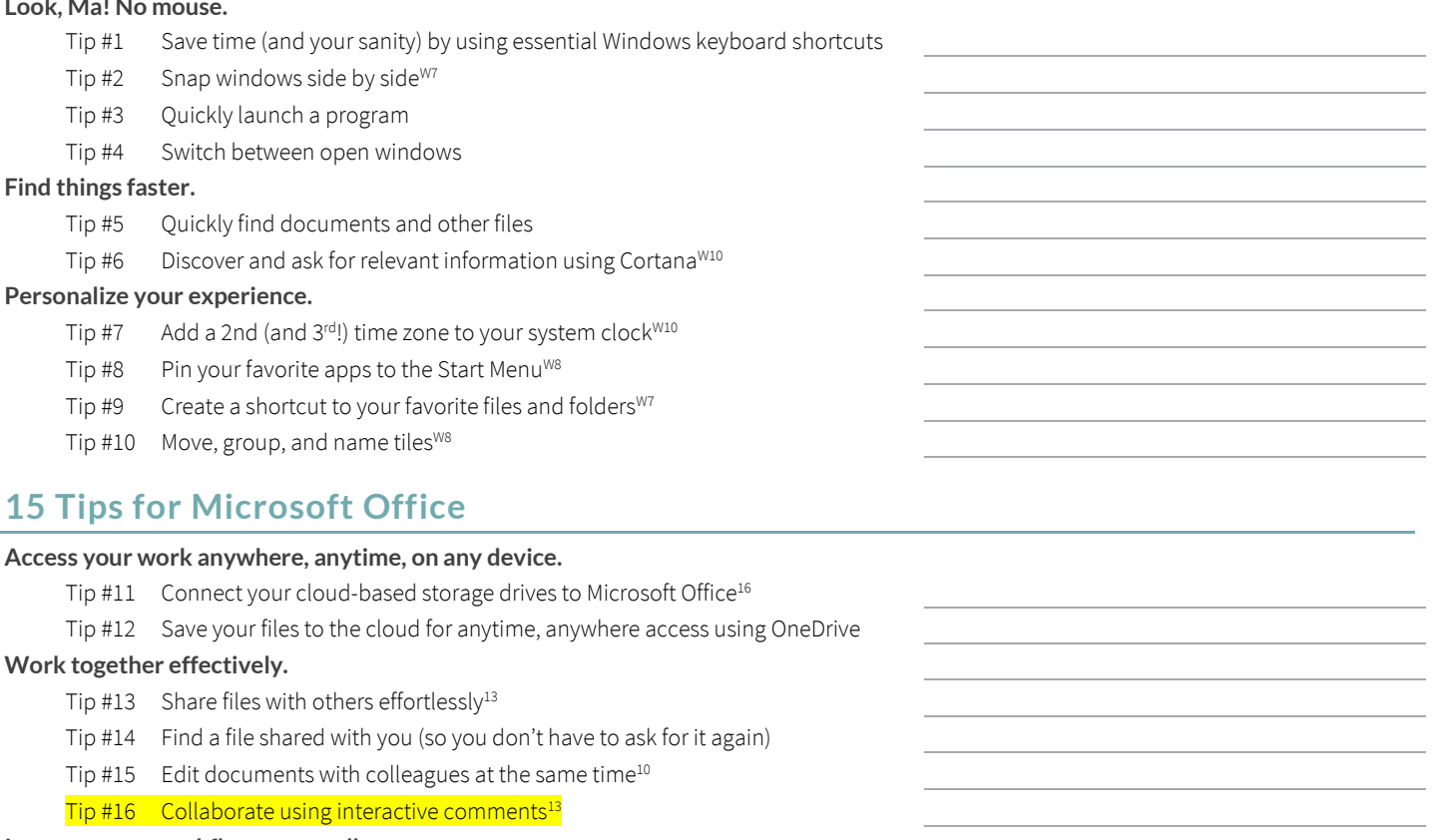

#### **Improve your workflow across all programs.**

Tip  $#17$  Pin documents to the Open screen<sup>07</sup>

 $Tip #18$  Create your own toolbar using the Quick Access Toolbar $<sup>07</sup>$ </sup>

Tip #19 Create your own Ribbon<sup>07</sup>

Tip #20 Use the Tell Me feature to get things done<sup>16</sup>

#### **Instantly brand your documents, spreadsheets, and presentations.**

 $\overline{Tip}$  #21 Change the color palette for text, tables, and other objects<sup>07</sup>

 $Tip$  #22 Globally change the font used in your document $07$ 

Tip #23 Brand your documents using Themes<sup>07</sup>

#### **Manage your file behind the scenes.**

Tip #24 Create and email<sup>07</sup> and convert PDFs<sup>13</sup>!

Tip #25 Remove personal data (aka Metadata)

W7New in Windows 7

W8New in Windows 8

W10New in Windows 10

<sup>07</sup>New in Microsoft Office 2007

<sup>10</sup>New in Microsoft Office 2010

<sup>13</sup>New in Microsoft Office 2013 <sup>16</sup>New in Microsoft Office 2016

Items in **yellow** meet an objective of a MOS exam Items in gray meet an objective of a MOS Expert exam

#### **Annotate your worksheet!**

*Use the following symbols to make note ofspecific tips.*

- **Tips you already knew**
- **米** Tips you can immediately start using
- **Absolute favorite tips**
- **Tips you want more training on**

# **15 Tips for Microsoft Word**

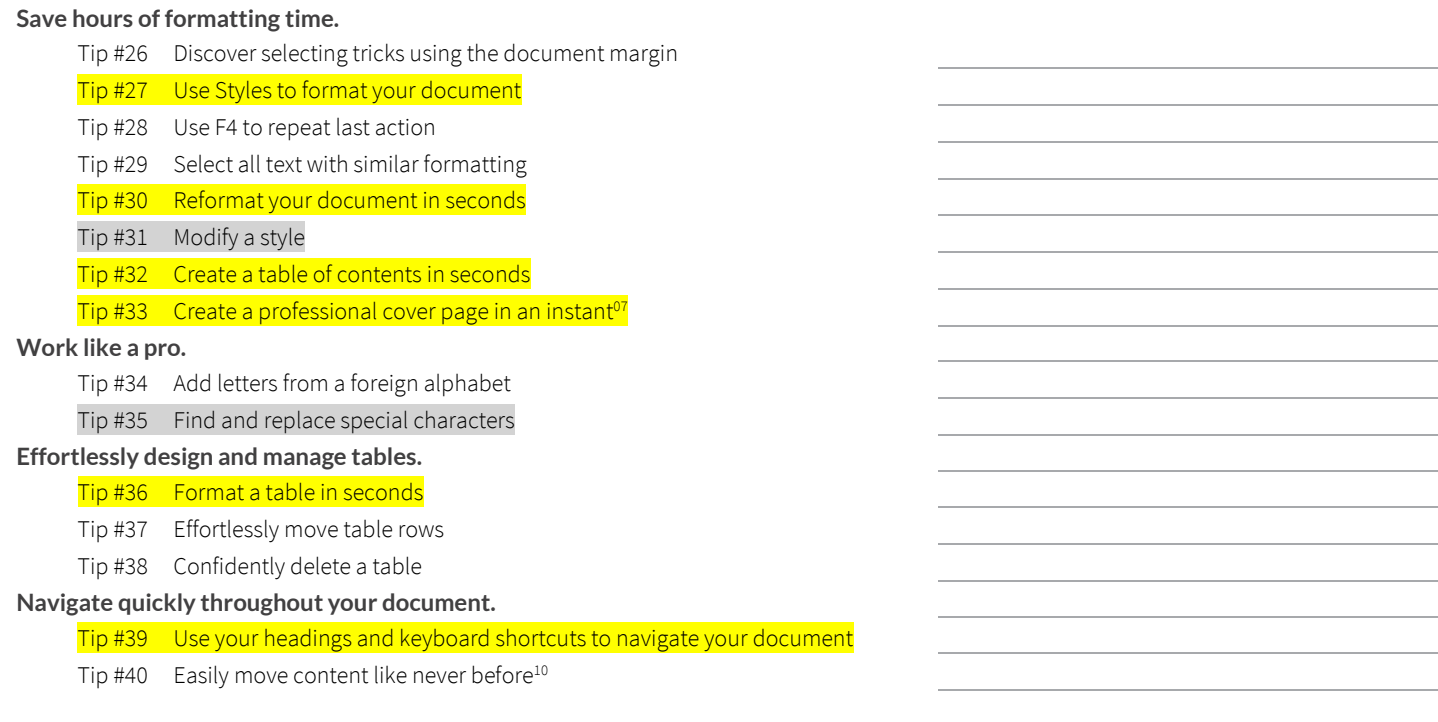

# **25 Tips for Microsoft Excel**

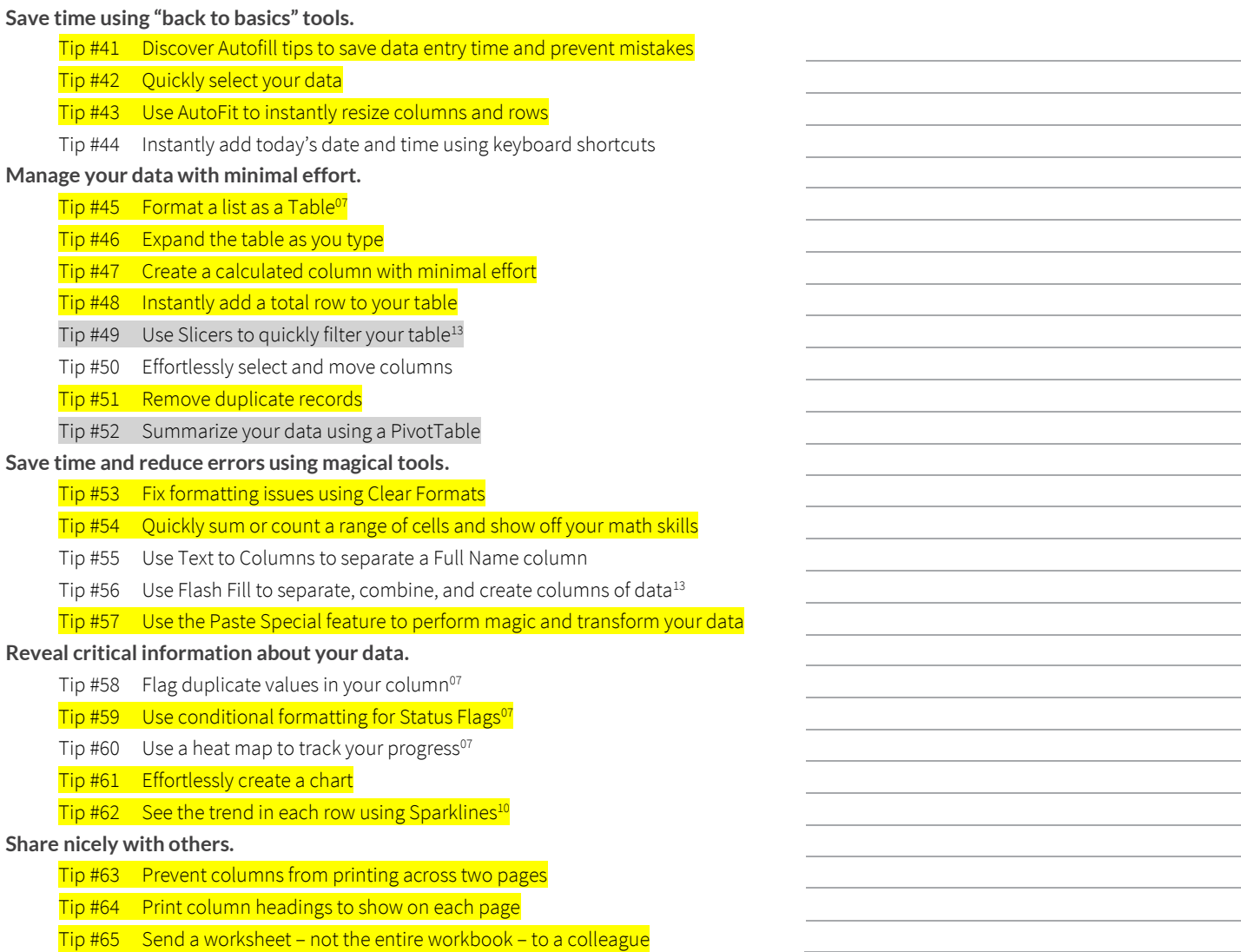

# **20 Tips for Microsoft PowerPoint**

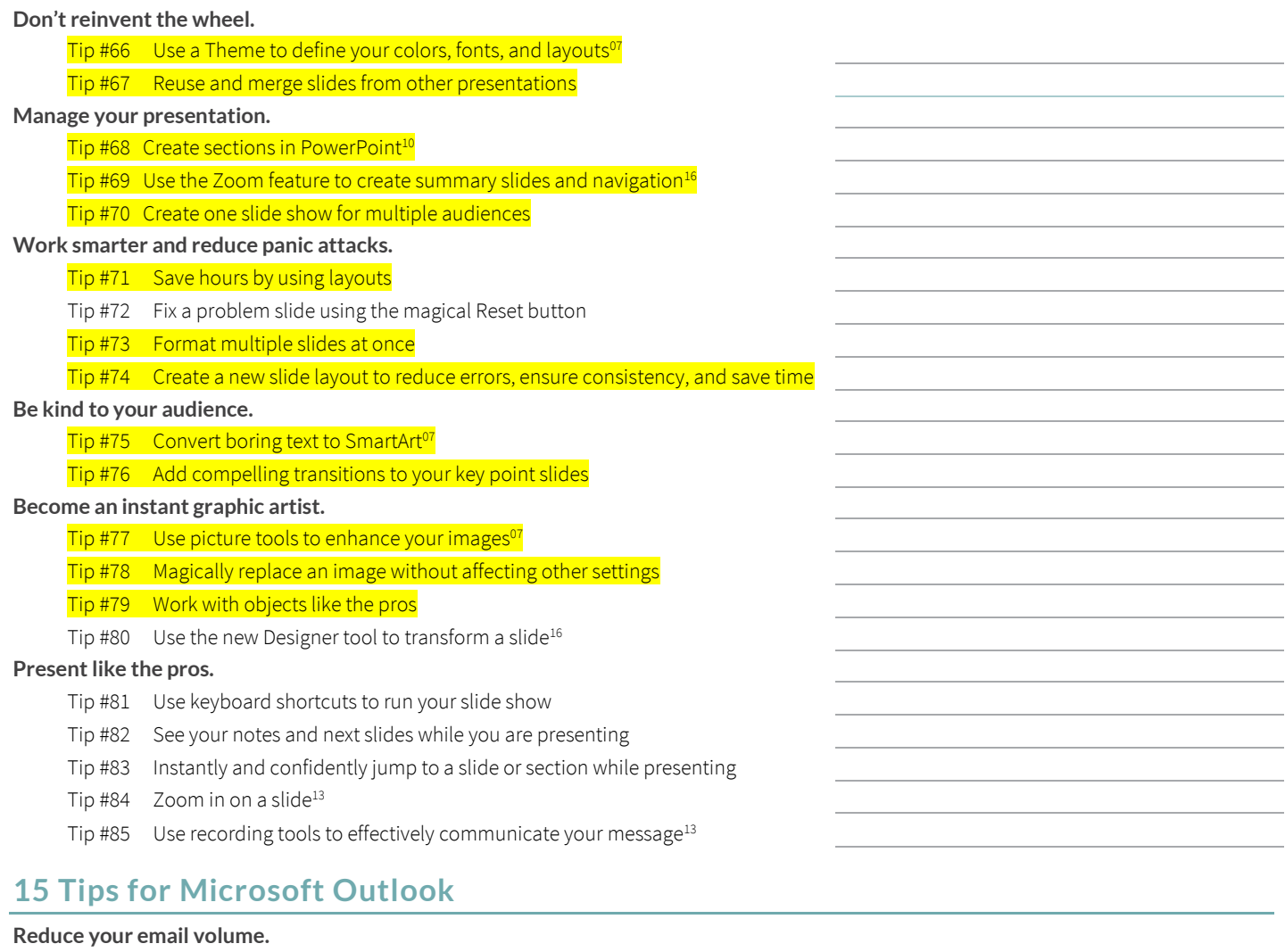

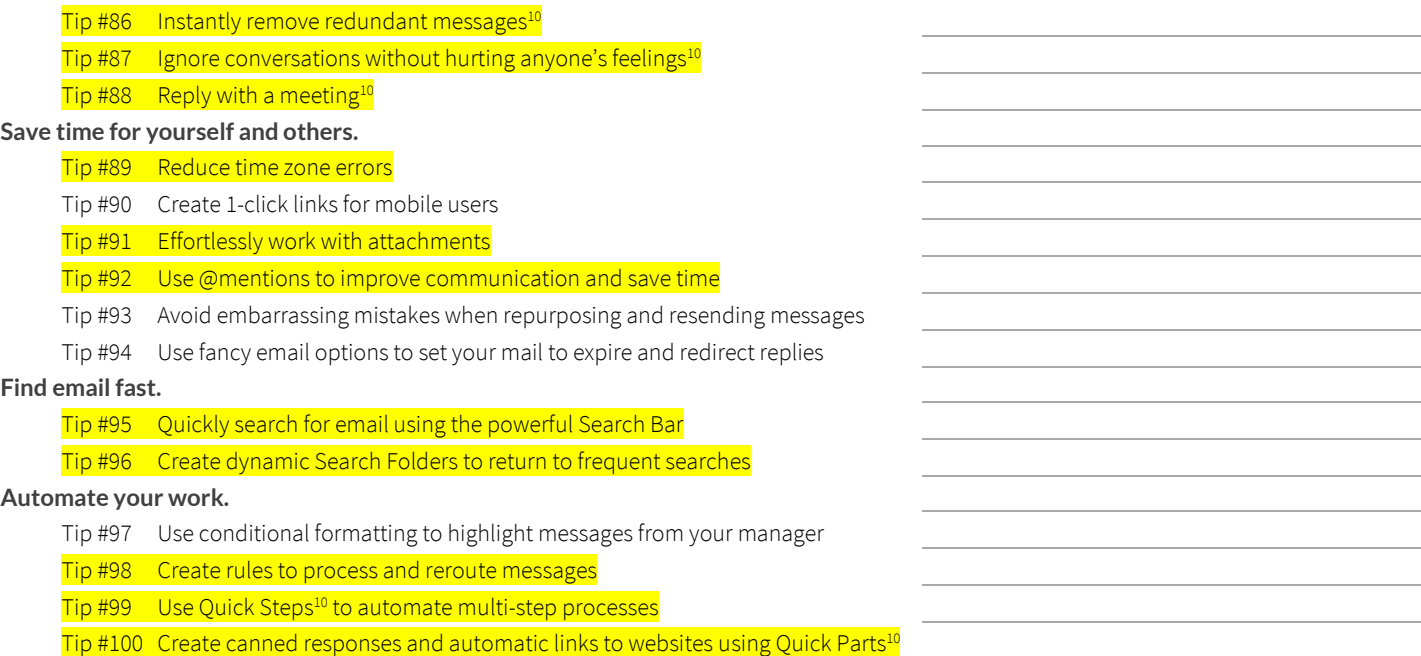

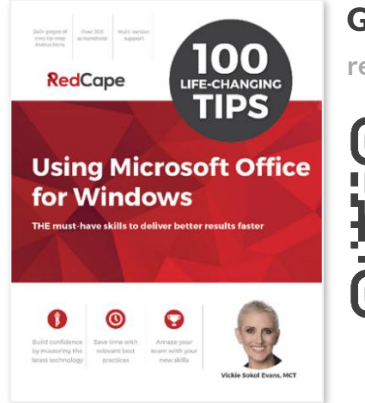

## Get the book!

**[redcapeco.com/100tips](https://redcapeco.com/100tips)**

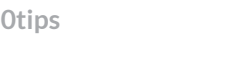

### Connect with us

### **@redcapeco**

**[redcapeco.com](mailto:redcapeco.com) [hello@redcapeco.com](mailto:hello@redcapeco.com)**

**Vickie Sokol Evans, MCT** Teaching the world's smartest people how to use their technolog...

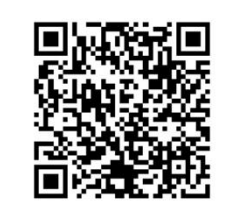

### **Next steps**

Whether you're looking for training and certification for yourself or your team, decide where you want to go from here.

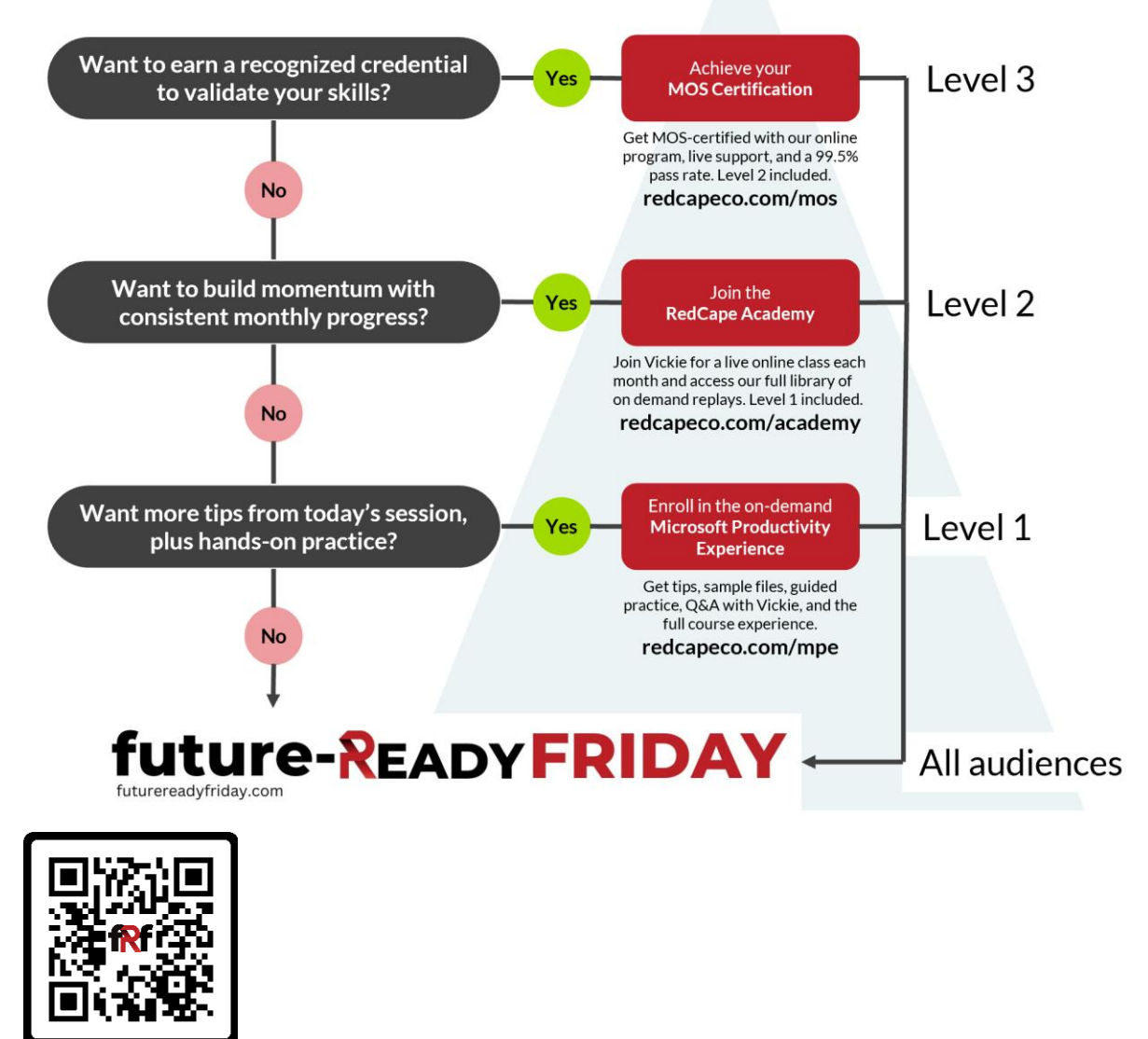

**Schedule an Advisory Call [redcapeco.com/contact-us](http://www.redcapeco.com/contact-us)**